# 第21回 アビリンピック福井大会

### ワード・プロセッサ競技

### 課題 1≪文字入力≫

1.文字入力課題の制限時間は20分です。

- 2.Wordの新規文書を開いて下記の仕様に設定しなさい。指示以外は既 定値のままとする。
- <仕様>
	- (1).【レイアウト】タブの【ページ設定】から、A4縦サイズ横書 き、1行の文字数は30文字、行数は30行に設定し、余白につい ては、上下左右とも30mm とすること。
	- (2).また同じく【レイアウト】タブの【ページ設定】の【フォントの 設定】から、日本語用のフォントはMS明朝、英数字用は(日本語 用と同じフォント)、フォントサイズは10.5になっていること を確認すること。(なっていなければ、変更すること。)
- 3.以上の設定が終わったら配布資料のように、1 行目に 競技者番号 氏 名をそれぞれ全角数字と全角ひらがな文字で入力し、文書の入力を始めな さい。(文中の□は、改行を意味しているだけなので、入力の必要はな  $V_{0}$ )
- 4.文書は、配布したUSB内のフォルダ「課題1」の中に保存しなさい。 保存するファイル名は、花筐公園 競技者番号 氏名 とすること。
- 5.制限時間になったら、所定の用紙にプリントアウトしなさい。
- 6.プリントアウトした作品と、文書を保存したUSBを提出しなさい。

1 ふくいたろう

□

越 前 市 の 街 中 か ら 車 で 2 0 分 程 走 っ た 所 に 位 置 す る 、 花 筐 公 園 (kakyou Park)。この公園は、桜の名所として知られ ていますが、継体天皇ゆかりの地としても有名な場所であります。 花筐公園の名にある『花筐(はながたみ)』は、花籠(はなかご) の意味のようです。

室 町 時 代 の 能 楽 師 で あ る 世 阿 弥 ( Z e a m i ) に よ れ ば 、 継 体 天 皇は天皇となる前、この地帯の王として愛人である『照日の前』と 仲睦まじく暮らしておられたそうです。しかし、大和朝廷から天皇 として都で即位するように、との突然の指示があり、急きょ都へ旅 立つこととなりました。離れ離れとなった王は、『照日の前』にお 別れの手紙と、愛用していた『花筐』を送られました。『照日の前』 は、王の即位を喜んだものの、別れがつらくて 悲 嘆 に 暮 れ 、 と う と う発狂してしまいます。

時が過ぎ、継体天皇として即位した王は、秋に家臣を連れて紅葉 狩りに 出 か け ま す 。 そ の 時 、 王 を 慕 っ て 都 に 来 て い た 『 照 日 の 前 』 が、天皇の行列に飛び込んでしまいます。無礼者として捕えられた 『照日の前』は、肌身離さず持っていた『 花 筐 』 を 路 に 落 と し て し まいます。それを見た天皇は、自分が以前愛用していた『花筐』で あることを思い出し、狂女が『照日の前』であると確信します。 天 皇は、狂女となった『照日の前』を一緒に都に連れて帰り、再び一 緒に暮らすこととなったということであります。

『 花 筐 公 園 』 は 、 こ の よ う な 継 体 天 皇 と 『 照 日 の 前 』 の 伝 説 を 記 念して、江戸時代に桜の名所として設営され、現在に至っ ているの です。

## 第21回アビリンピック福井大会

### ワード・プロセッサ競技

## 課題2≪文書作成≫

1.制限時間は30分です。

2. Wordの新規シートを開いて、以下の<仕様>に従い、次ページの課題の文書を 作成しなさい。

<仕様>

- (1)フォントは指定がある箇所以外は、MS明朝(英数字用のフォントは、日本語用 と同じフォント)、サイズは10.5ポイントとすること。
- (2)1行の文字数は38文字、行数は課題の最終行を40行で設定する。また印刷面 の余白は、上下左右それぞれ25mmにすること。
- (3)1行目に選手番号 氏名をそれぞれ全角数字と全角ひらがなで入力すること。
- (4)課題中の□印は改行を示すもので、入力はしないこと。
- (5)課題中の赤の★印や文章、その他記号は指示事項なので、入力しないこと。
- (6)印刷はA4縦1枚に収めること。1枚に収まらない場合は、行数を調整しても構 わない。
- (7)★印以外の編集等については、配布資料を参考にすること。 ただし、ワープロソフト(バージョン)の特性により、スタイル等が配布資料と 異なった場合は減点の対象としない。
- 3.課題が完了したら、USB内の「課題2」フォルダに保存しなさい。保存するファ イル名は、新酒体験会 選手番号 氏名 とすること。
- 4. 制限時間になったら、所定の用紙にプリントアウトしなさい。

5.プリントアウトした作品と、文書を保存したUSBを提出しなさい。

 $\Box$ 

町内会会員各位

令和5年2月5日

千歳町町会長

若狭 三郎

#### □ ★MS ゴシック、★18 ポイント、★斜体、★センタリング

## 三方酒造新酒試飲体験会のご案内

□

昨年までコロナ禍により中断しておりました新酒の試飲体験会を、三方酒造様のご 厚意により、今年は下記の要領で復活開催させていただきます。名酒『水月湖』等の .. ... . .. . . 試飲も予定されているとのこと。20歳以上の会員の方は、是非ご参加ください。 □

記 ★傍点(・)の設定を行うこと

### □★概ね下記の大きさで表を作成し、表を右揃えに配置すること

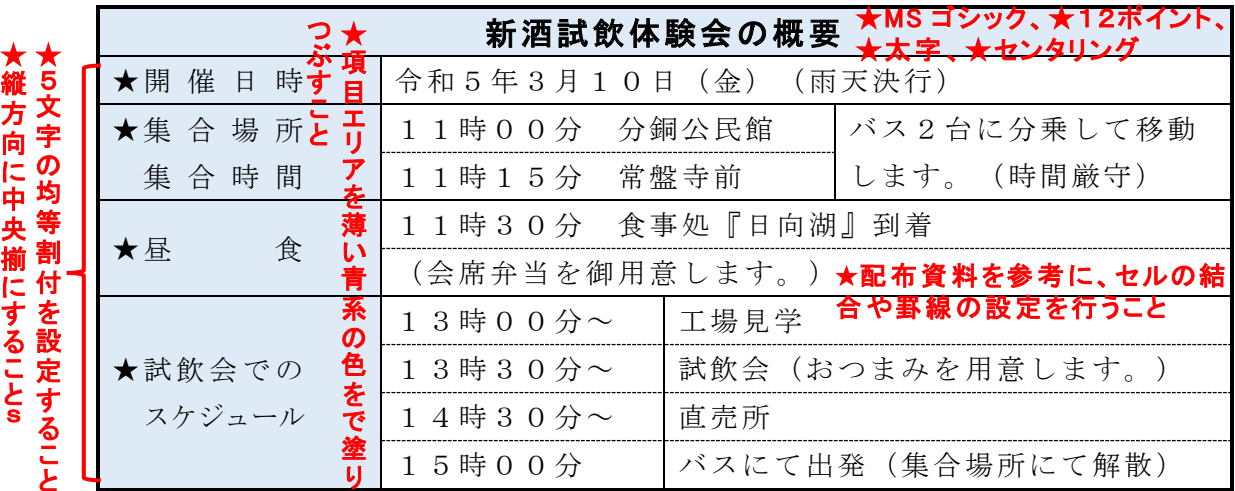

(参考)20才未満の方やご希望の方には、ノンアルコール飲料の提供あり。

以上

#### □

□ ★切り取り ————————————————————<br>★**切り取り線の線と文字を設定すること** 

参 加 申 込 書 ★MSP ゴシック、★12ポイント★下線

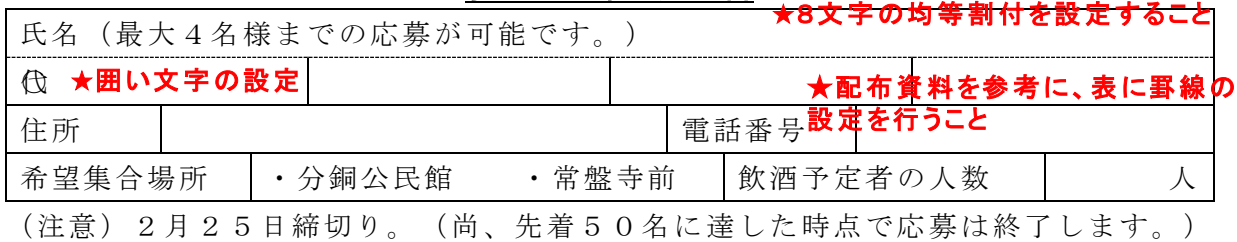

この件に関する質問は事務局 松原あおい迄

 $\text{It}$  0 7 7 0 - 4 5 - 6 7 8 9

## 第21回アビリンピック福井大会

## ワード・プロセッサ競技

## 課題3≪文書の編集・校正≫

- 1.制限時間は30分です。
- 2.USB 内の『課題3 課題』を開いて、文書の加工を行います。 次の<仕様>に従い、文書の編集・校正を行いなさい。

<仕様>

(1)以下の編集・校正を行うこと。課題中の①等の数字は、次の編集等の箇所を示し、□は改行を意 味するので、入力の必要はない。(指示以外の変更は行わないこと)

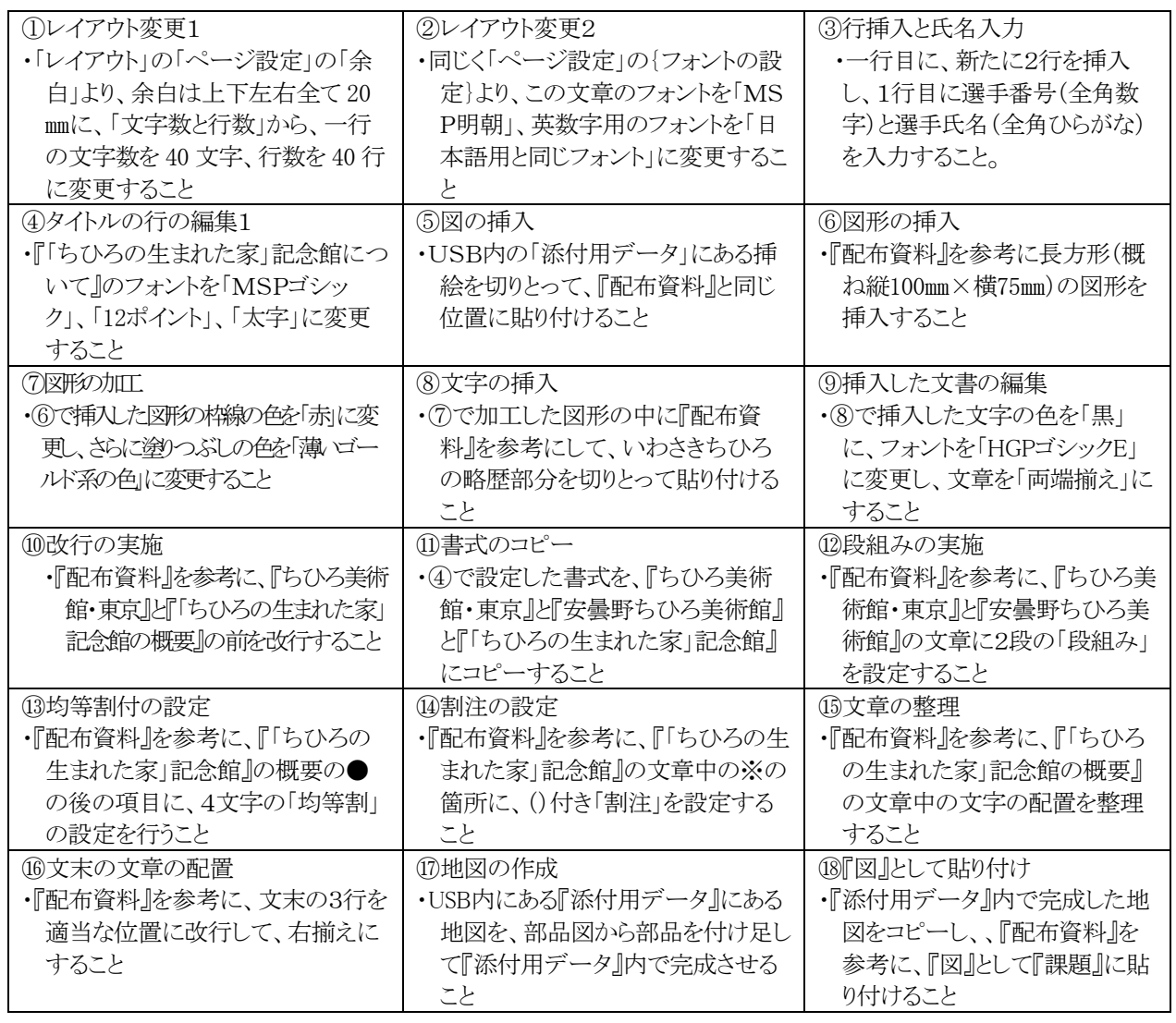

(2)ページのレイアウト等に係る設定については、指示以外に変更しないこと。ただし、印刷を 1枚に納めるために必要ならば、行数を増やしても構わない。

- 3.課題が完成したら、USBメモリ内の「課題3」フォルダに保存しなさい。保存するファイル名は、 ちひろ 選手番号 選手氏名 とすること。
- 4.所定の用紙にプリントアウトしなさい。
- 5.プリントアウトした作品と、USBメモリを提出しなさい。

1 ふくいたろう □ ③

#### ①、②は文章全体に対する指示

### ④「ちひろの生まれた家」記念館について

越前市 の駅 から徒 歩 10分 の所に「いわさきちひろ」の生 家が あります。ちひろの母 である文 江 は、奈良女子高等師範学校 (現 奈良女子大学)を卒業し、武生町立実科高等女学校(現 県立武生高等学校)の教師として教鞭を執っていましたが、や がて「ちひろ」を身ごもり、出産します。そして、その後生まれたば かりの「ちひろ」を抱いて父親正勝の住む東京へと旅立ちます。 その間住んでいたのが、この記念館になります。

#### □ ⑩

### $\overline{\bm{\mathsf{w}}}$ ちひろ美 術 館 ・東 京  $\qquad \qquad \qquad \mathbb{Q}$

1977年 ちひろの自 宅 の一 角 に立 てられた、 世界で初めての絵本美術館。ちひろと世界の  $\overline{\mathcal{O}}$ 絵本画家の作品を紹介する展示室をはじめ、 忠実に復元されたアトリエやちひろが愛した草 花が咲く「ちひろの庭」等があります。

⑤ ちひろの生まれた家

### 安曇野ちひろ美術館

ちひろ美術館 の開 館 20周 年 を記 念 して、ちひ ろの心のふるさとである信州・安曇野に建てられ た美術館。周囲に広がる安曇野ちひろ公園に は、ちひろの絵で愛される「窓ぎわのトットちゃん」 の物語にちなんだ「トットちゃん広場」もあります。

#### □ ⑩

タンス通り

P

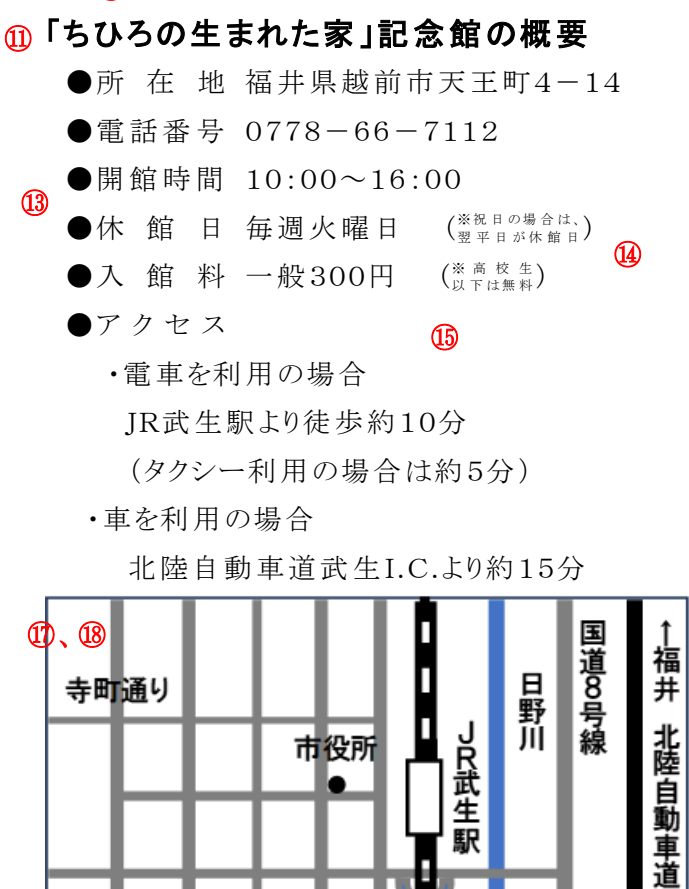

駅

敦賀

### 日本を代表する絵本画家。越前市で 生 まれ、東 京 で育 った。1950年 、紙 芝 居 「お母さんの話」を出版し、文部大臣 賞を受 賞 。1951年長男を出 産し、その 翌年、下石神井に自宅兼アトリエを建て る。1956年小学館絵 画賞 、1961年に 産経児童出版文化賞、1973年に「こと りのくるひ」でボローニャ国債児童図書 展 グラフィック賞 等 を受 賞 。1974年 肝 ガンのため死去。享年55歳。青春時代 の戦争体験から、「世界中の子供みん  $^{\circledR}$ ⑧ ⑨

いわさきちひろの略歴

⑥

なに平和としあわせを」と願い、子供を 生涯のテーマとした。現存する作品数は 約9,600点にものぼる。

> ★一般社団法人越前市観光協会 「ちひろの生まれた家」記念館 パンフレットより引用 ⑯